## S'inscrire via France VAE

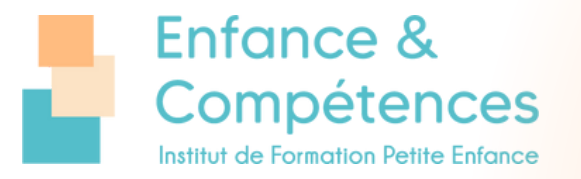

## Aller sur : <https://vae.gouv.fr/>

Connectez-vous en tant que **candidat**.

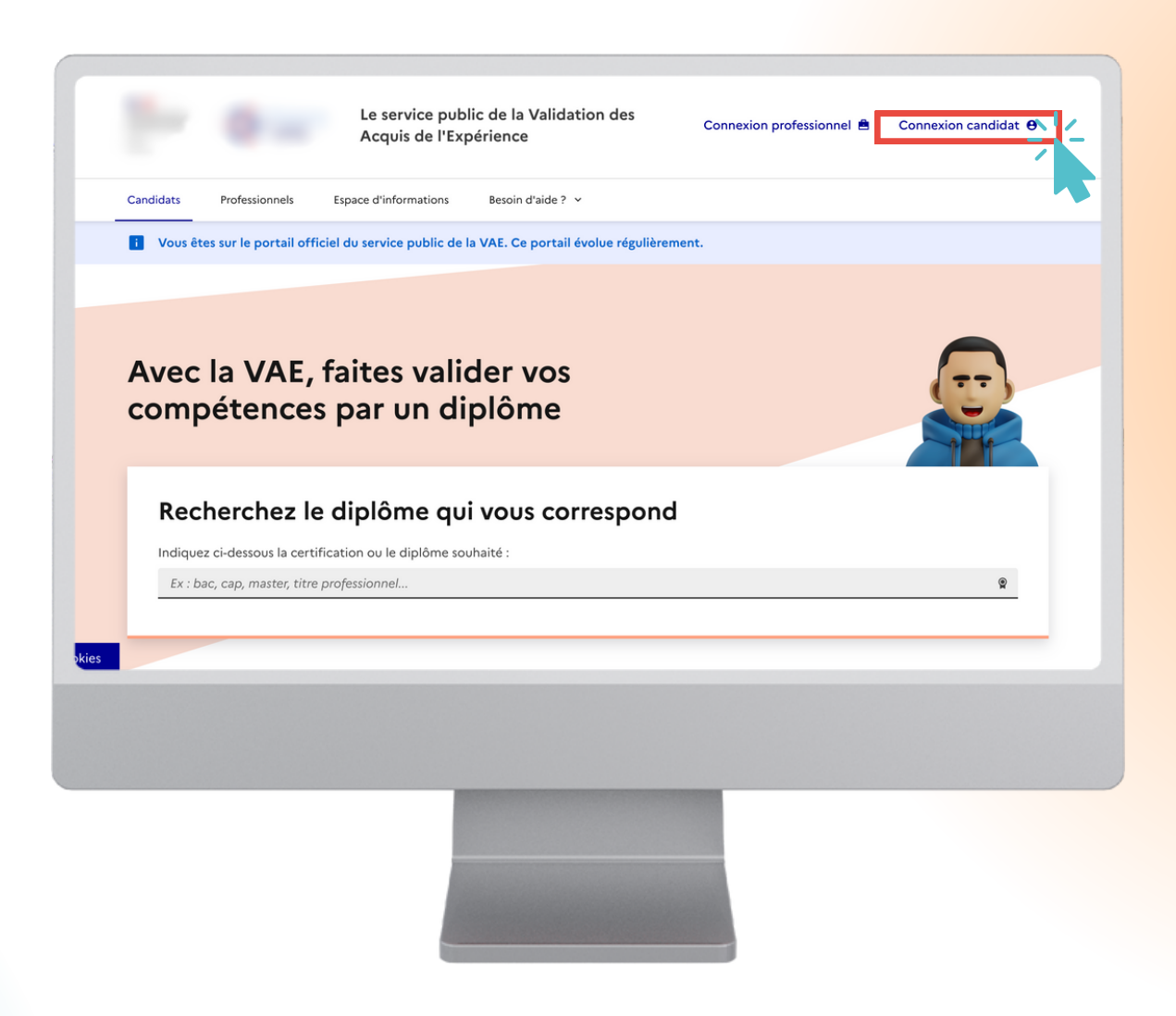

**Créer votre compte**, renseignez votre prénom, nom, téléphone, e-mail et votre département.

Vous allez recevoir à la suite **un lien sur votre boîte mail** pour continuer la procédure.

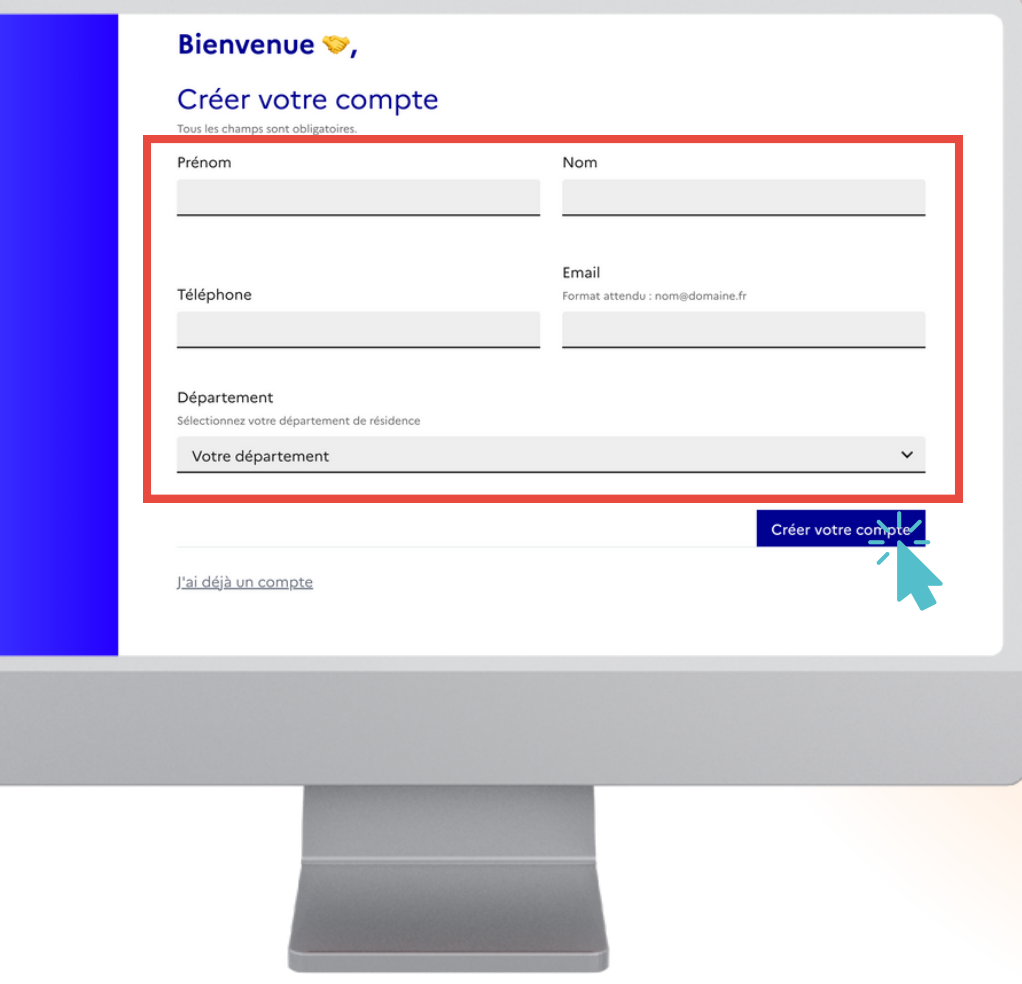

Aller sur le lien que vous avez reçu sur votre boîte mail.

## **Renseignez vos informations**,

votre diplôme visé, vos objectifs, vos expériences.

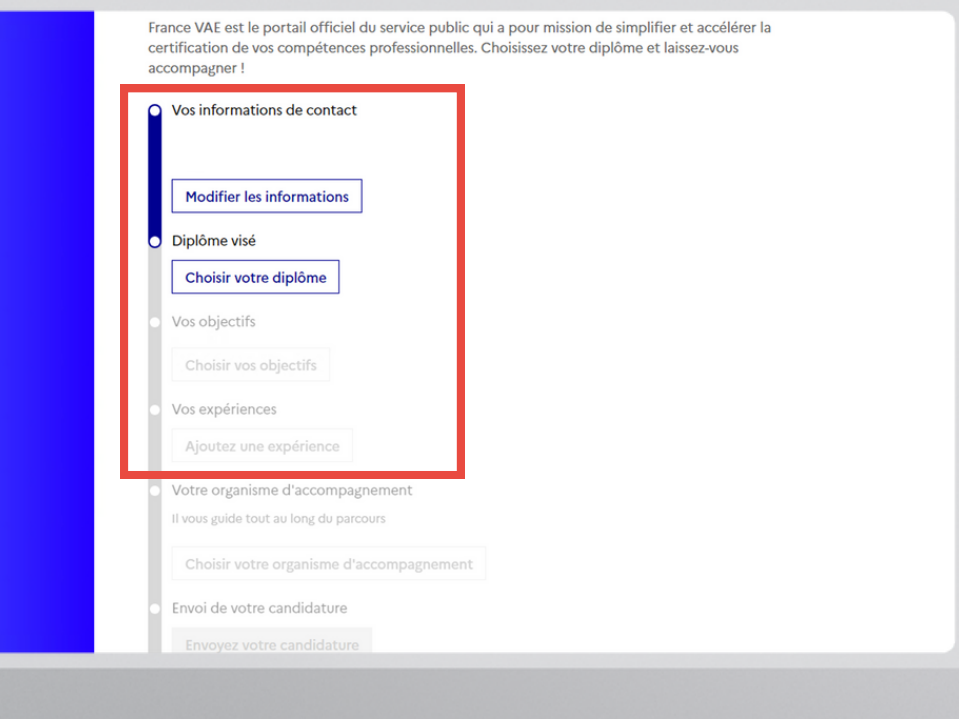

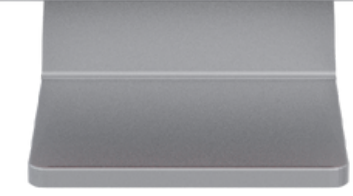

Pour retrouver notre organisme, rechercher **"Enfance et Compétences"** sur la barre de recherche.

**Votre inscription est bien**

**validée**, vous allez recevoir un mail de confirmation de votre inscription.

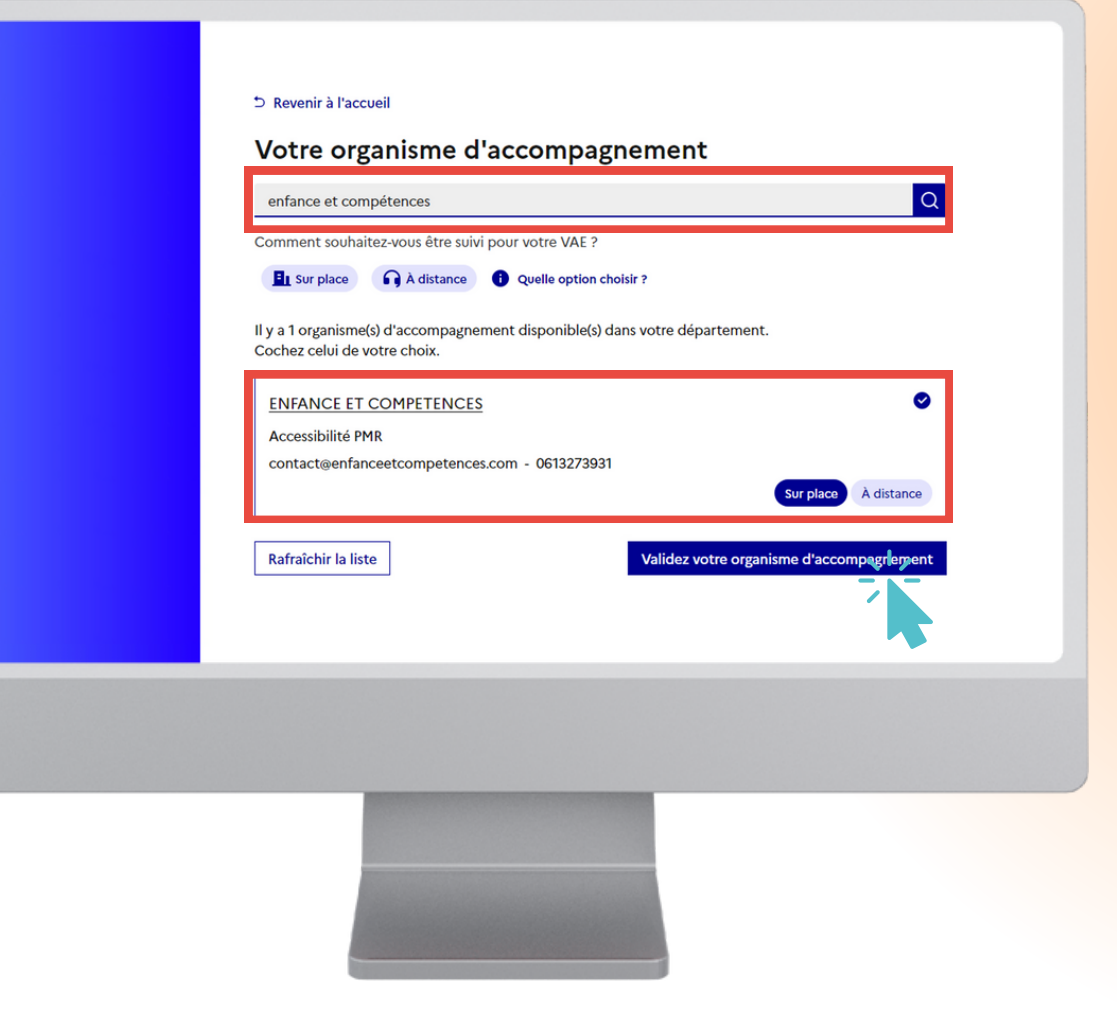

## **Vous avez créé votre compte ?**

Si oui, nous sommes très heureux de vous accompagner sur ce beau projet de VAE! C'est une démarche positive vers votre futur professionnel et personnel !

Si vous avez encore des questions, n'hésitez pas à nous appeler ou nous contacter : **01 53 34 13 39**